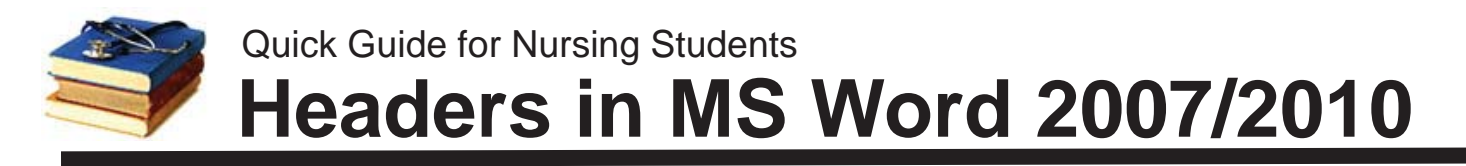

*A* **header** *is text (often including page numbers) that repeats at the top of each page. It is best*  **not** *to type an individual header manually at the top of each page because the page may break at a different point when the paper is edited or even viewed or printed on a different computer. Fortunately, MS Word will allow you to type the header once and then automatically insert the text in the proper place on each page for you.*

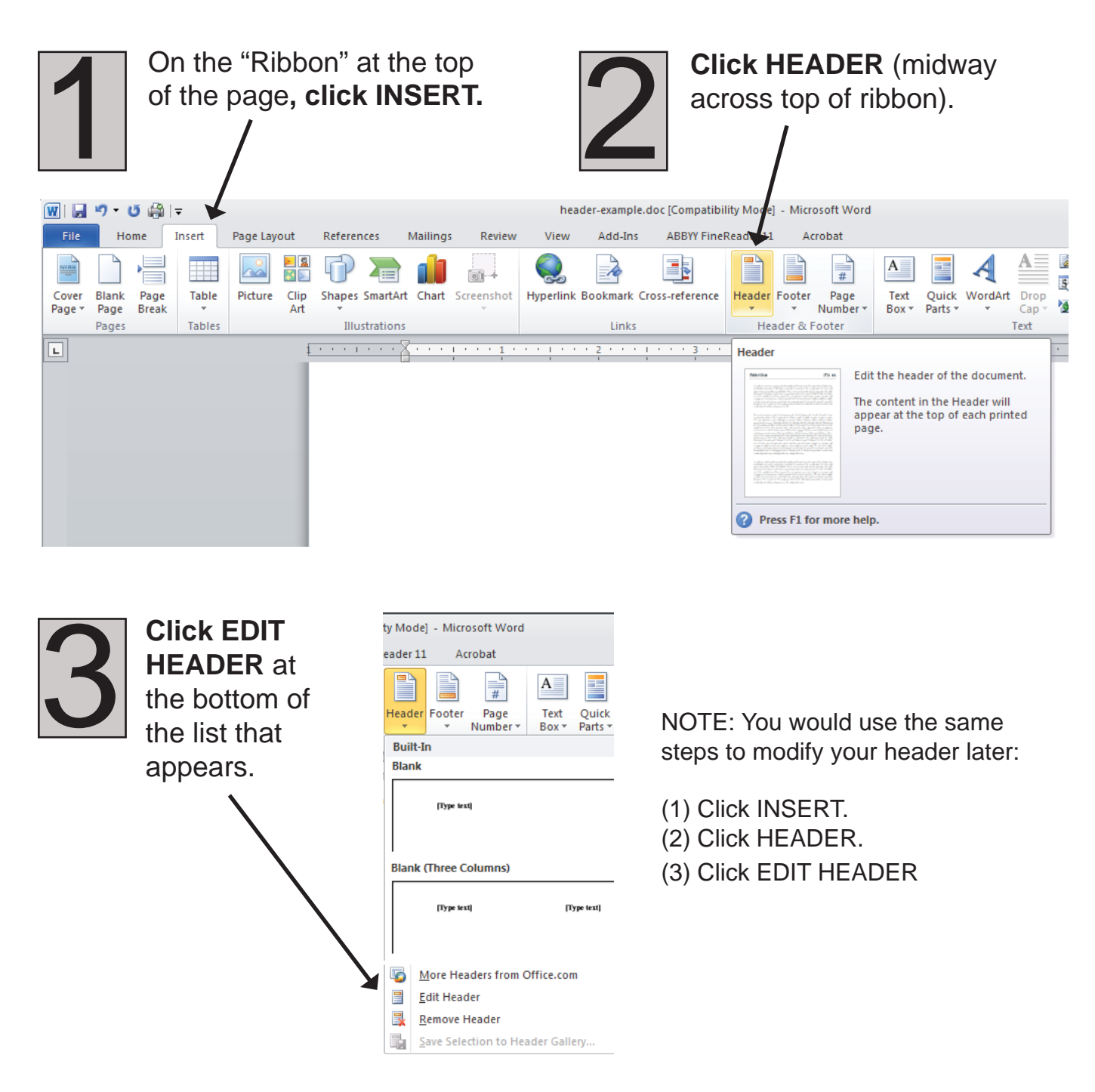

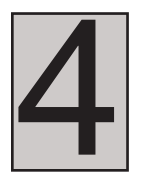

The rest of your document will be grayed out and you will find that you can only type in the Header area.

## **Type the running head**

**Then press TAB** to move to the right side of the Header to insert a page number (but don't type the number yet).

**NOTE:** You can use this checkbox to put a separate header (or no header) on your title page.

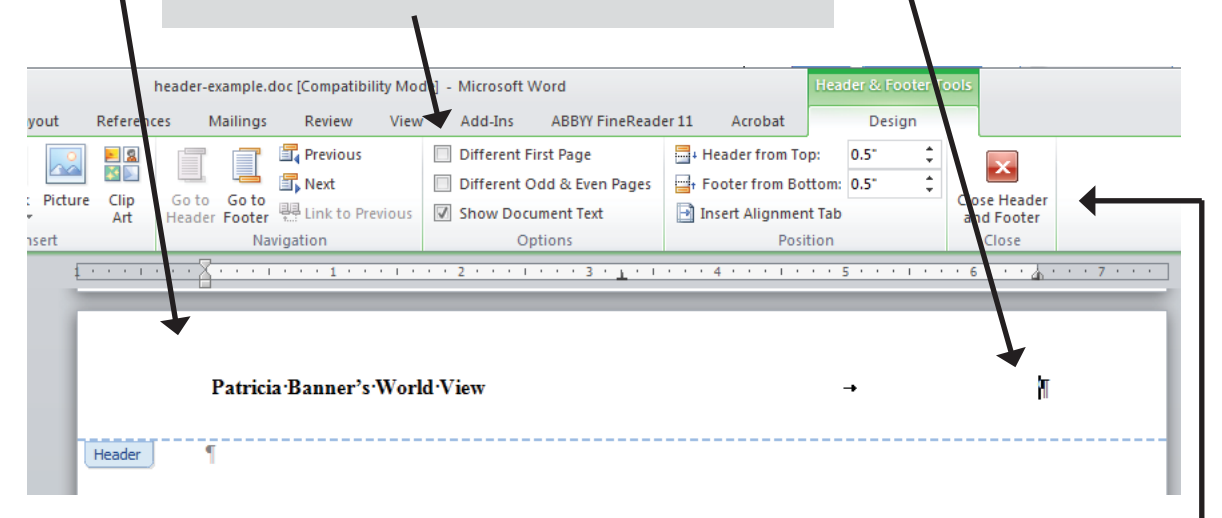

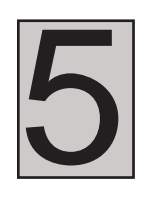

5 At top left of Ribbon, **click PAGE NUMBER** and then choose **CURRENT POSITION,** then **PLAIN NUMBER** from the menu that appears.

(If you choose "Top of Page" instead of "Current Position" your existing header will be removed, so click carefully!)

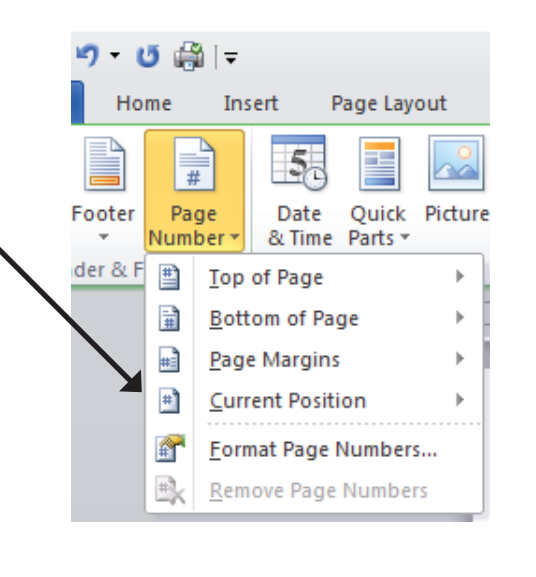

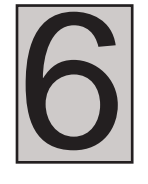

Click CLOSE HEADER/FOOTER<br>at right end of Ribbon to return to<br>normal editing of your document. at right end of Ribbon to return to normal editing of your document.

**Questions?** E-mail Rodger-Ling@utc.edu.